### 初版 2003年8月4日

## 1. 概要

### 1.1 概要

本アプリケーションノートは apLinux 上で動作する vi エディタの使用法について説明します。

#### 1.2 vi エディタについて

vi エディタとは Bill Joy 氏が、UCB 在校当時に作成したスクリーンエディタです。 vi エディタは UNIX 系 OS の標準エディタとして採用されており、RedHat といった標準的な Linux ディストリビューションで も採用されています。 vi の特長として、文字入力を行う入力モードと、カーソル移動や検索などのコマンドを実行するコマンドモードという 2 つの モードが存在することがあげられます。

apLinux 上で動作する vi は busybox※1 の一部として提供されており、標準的な vi の機能を完全に補完しておりません。

※1 busybox とは Erik Andersen 氏によって開発された、UNIX ユーティリティプログラムです。busybox 複数の実行ファイ ルを単一のファイルに統合したプログラムで、vi のほかに ash や cat など多くの基本コマンドを組み込むことができます。

## 2. vi の使用法

### 2.1 起動

vi エディタの起動は apLinux のコマンドプロンプト上から **vi** ファイル名 を実行してください。

#### [MS104SH4@root]# vi ファイル名

## 2.2 入力モード

vi を起動するとコマンドモードではじまります。 コマンドモードから入力モードに移行するには **a** または **i** を入力します。 入力モードからコマンドモードに移行するには **Esc** を押してください。

busybox 版 vi では十字キーおよびバックスペースが使用できないため、入力したい箇所にコマンドモードで移動し、カーソル 後に文字を挿入したい場合は **a** 、カーソル前に文字を挿入したい場合は **i** を入力し、テキストファイル等の編集を行ってく ださい。

## 2.3 コマンドモード

ここではコマンドモードにおける一般的なキー操作の一覧を示します。

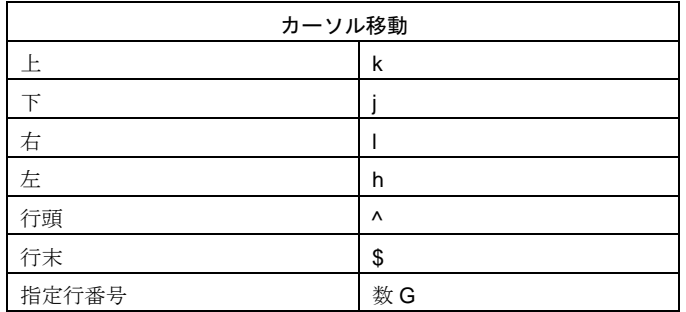

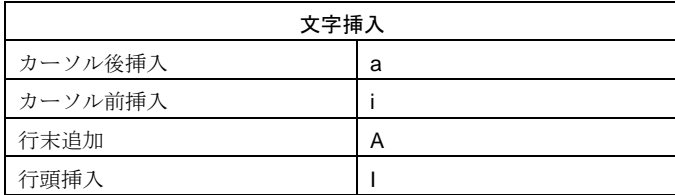

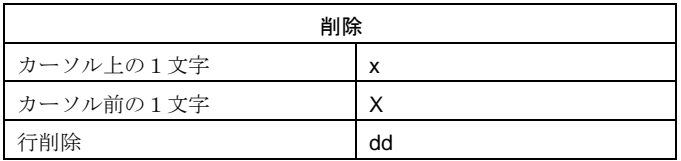

## 2.4 保存・終了

vi で作成したテキストファイルを保存するにはコマンドモード時 **:w** と入力し、リターンを押します。 また、vi を終了するにはコマンドモード時に **:q** と入力し、リターンを押します。

vi ではファイルへの書き込みや終了といった処理は行編集コマンドといい、"**:**"の後にコマンドを入力します。 一般的な行編集コマンドの一覧を示します。

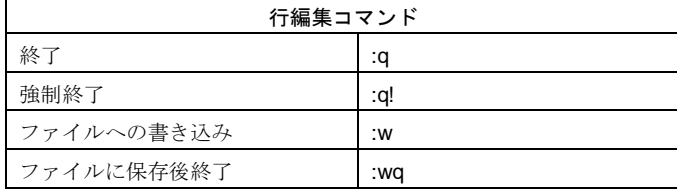

# ご注意

- ・本文書の著作権は(株)アルファプロジェクトが保有します。
- ・本文書の内容を無断で転載することは一切禁止します。
- ・本文書に記載された回路図およびサンプルプログラム等の著作権は(株)アルファプロジェクトが保有しますが、お客様のアプリケー ションで使用される場合には、ご自由にご利用いただけます。
- ・本文書の内容は、将来予告なしに変更されることがあります。
- ・本文書に記載されている内容およびサンプルプログラムについての質問等のサポートは一切受け付けておりませんのでご了承くださ い。
- ・本文書の内容については、万全を期して作成いたしましたが、万一ご不審な点、誤りなどお気付きの点がありましたら弊社までご連絡 下さい。
- ・本文書の内容およびサンプルサンプルプログラムに基づき、アプリーケーションを運用した結果、万一損害が発生しても、弊社では一 切責任を負いませんのでご了承下さい。

・IBM-PC/AT は、米国 IBM 社の登録商標、商標または商品名称です。

・ DOS/V は、日本 IBM 社の登録商標、商標または商品名称です。

・ SuperH は、(株) 日立製作所の登録商標、商標または商品名称です。

- ・ Linux は, Linus Torvalds の米国およびその他の国における登録商標または商標です.
- ・ eCos™および RedBoot™は RedHat™社の商標です。

・その他の会社名、製品名は、各社の登録商標または商標です。

**ALPHA PROJECT CO.,LTD.** 

株式会社アルファプロジェクト 〒431-3114 静岡県浜松市東区積志町 834 http://www.apnet.co.jp E-MAIL : query@apnet.co.jp